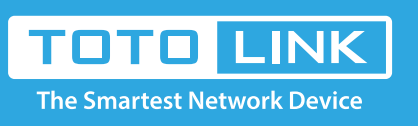

# N600R IP filter settings

# It is suitable for :**N600R, A800R, A810R, A3100R, T10, A950RG, A3000RU**

### **Application introduction:**

Solution about how to configure IP Address and Port Filtering on TOTOLINK .

## **STEP-1:**

Connect your computer to the router by cable or wireless, then login the router by entering http://192.168.0.1 into the address bar of your browser.

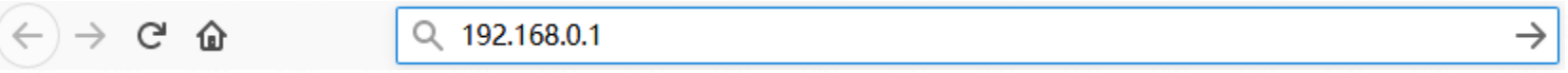

#### Note:

The default access address varies depending on the actual situation. Please find it on the bottom label of the product.

# **STEP-2:**

User Name and Password are required, by default both are **admin** in lowercase letter. Click **LOGIN.**

# **USER LOGIN**

Forget Password? **User Name** admin Password ..... **LOGIN** 

## **STEP-3:**

Please go to **Firewall ->IP/Port Filtering** page, and check which you have selected.Select **Enable**, then Input your own **IP Address** and **Port Range** which you want to restrict or click Scan bottom to restrict it and give a **Comment** for this item, then Click **Add.**

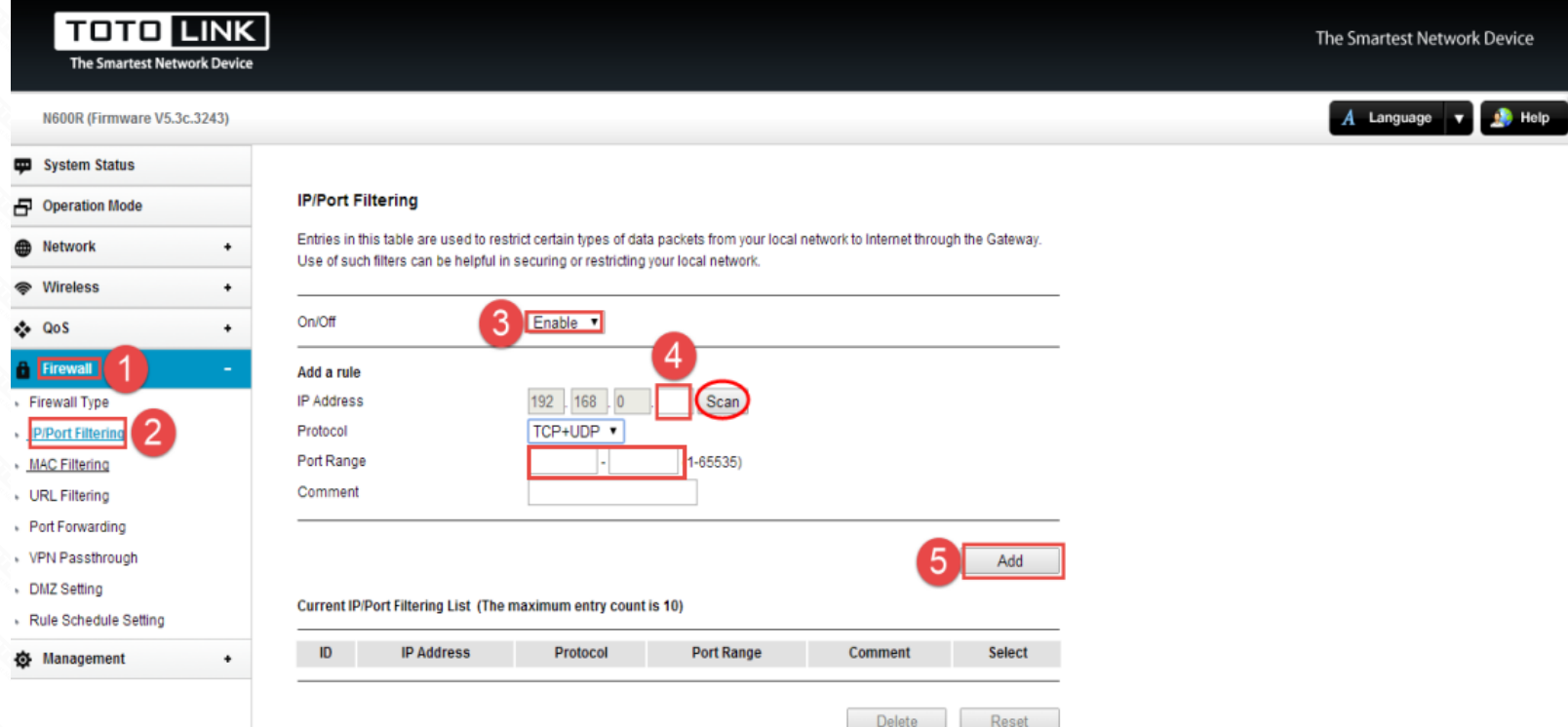